## SketchUp 8-Kurzübersichtskarte

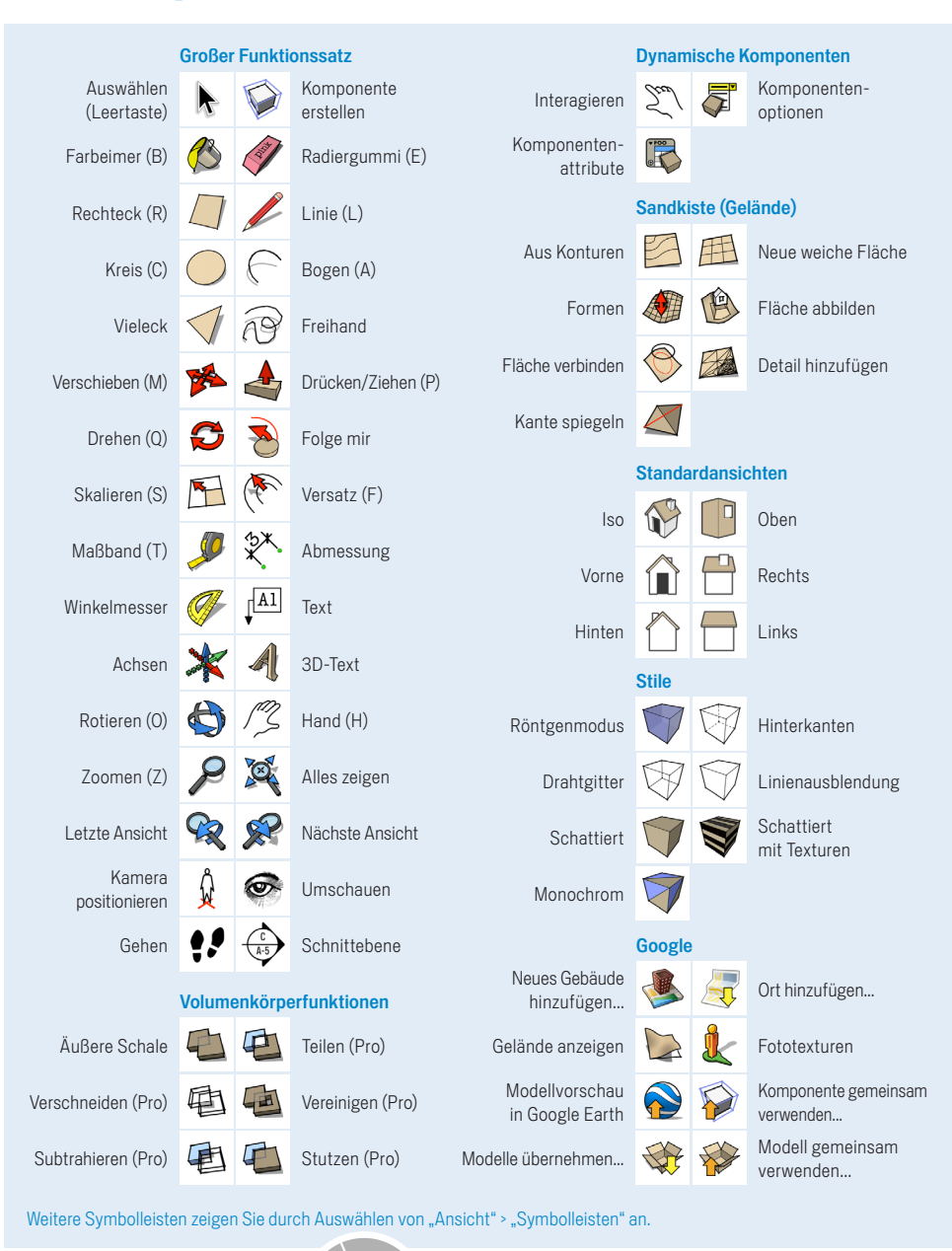

LLP

Google SketchUp

Mittlere Taste (Rad) Scrollen Zoomen

Klicken-Ziehen Rotieren Umsch.+Kl.-Ziehen Schwenken

Rechte Maustaste Klicken Kontextmenü anzeigen

Doppelklicken Ansicht neu zentrieren

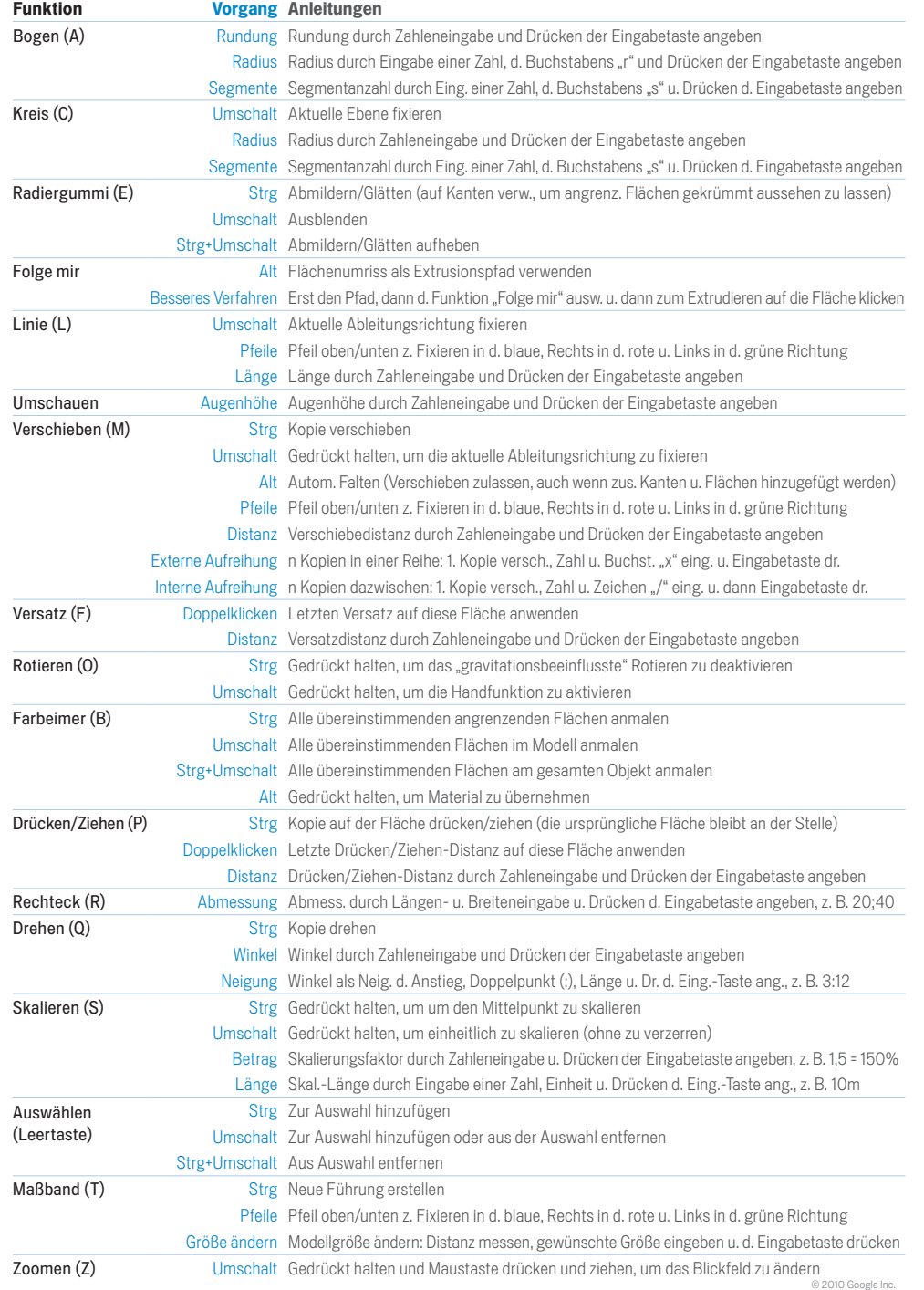

## Windows